# A guide to GDB

# Lashi Bandara

Deakin University Melbourne Burwood Campus Victoria, Australia.

lashi.bandara@deakin.edu.au

#### Copyright © 2024, Lashi Bandara.

Permission is granted to copy, distribute and/or modify this document on the following conditions. You must always keep this licence note intact in verbatim to this document. This licence may not be changed by none other than the author. You must always provide a location on the world wide web where this document is available electronically at no cost. The author makes no guarantee of the correctness of this document. Thus, the author cannot be held accountable for any damaged caused by use of this document. The author is also not accountable for damaged caused by derived work or any modified portions of this document. Any work derived from this document must follow this licence or the GNU Free Documentation Licence, and no other licence, unless explicit authorisation is given by the author. Derived work includes portions of this document that are to be embedded into another document. You are allowed to use this document commercially or non-commercially, if and only if all the conditions listed above are met.

The latest copy of this document is available at: <https://lashi-bandara.github.io/toc/complinux/>

# **Contents**

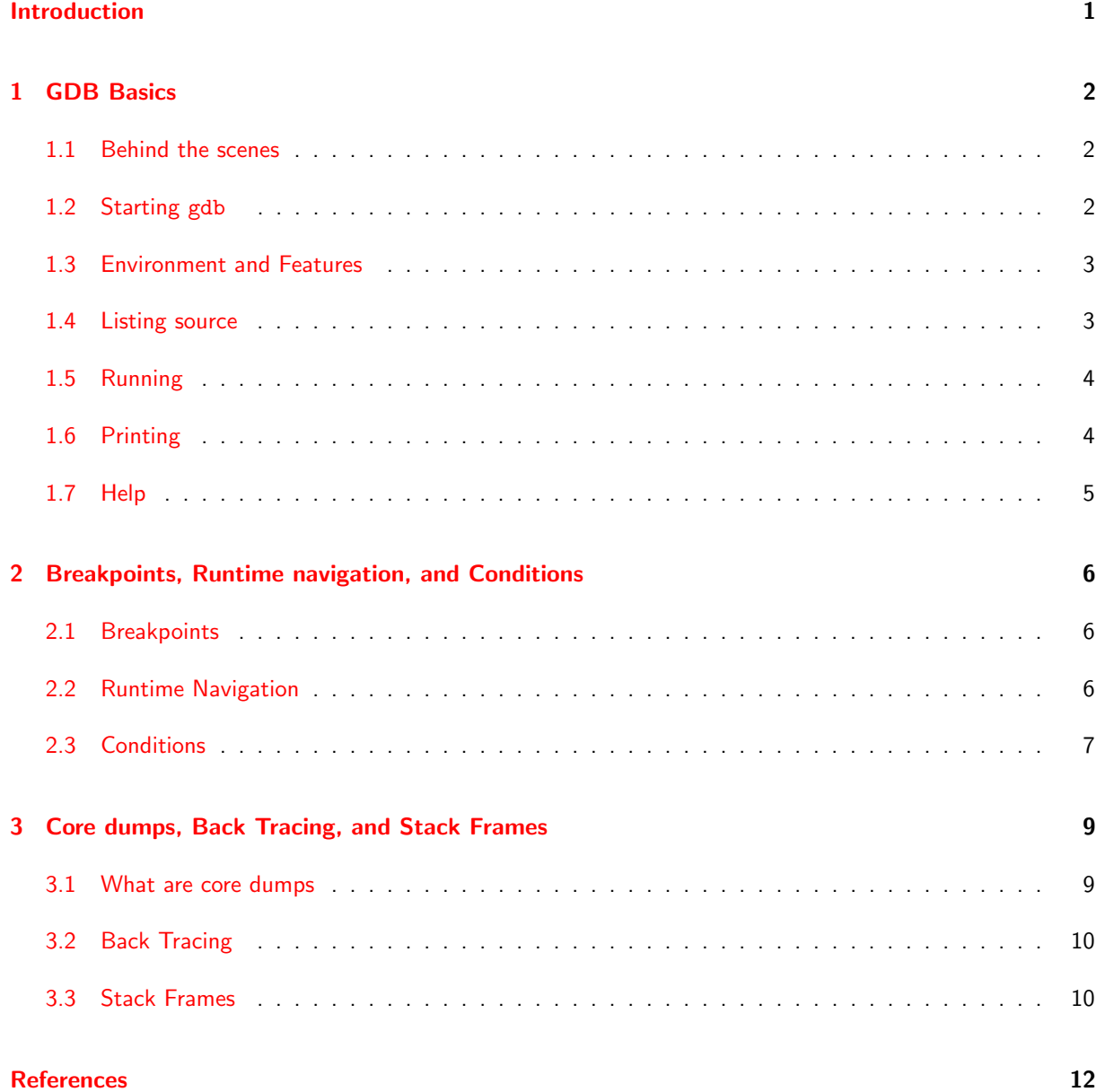

# <span id="page-3-0"></span>Introduction

Despite the existence of easily provable programming paradigms (such as functional or logical), imperative and object-oriented programming, have emerged to be the popular standard.

It's for this reason that Debuggers are needed. One is ridiculed with low-level nonsense when programming in an imperative and/or object-oriented language - although one's code might compile, there is no guarantee that the code will behave the way in which it was intended. Even the Überprogrammers make implementation-level mistakes in their code.

The Debugger is an application in which the programmer can step through their code, line by line, check status of variables that are within scope, and perform similar debugging operations. This takes a huge amount of weight off the programmers chest. If it weren't for the debugger, the programmer would have to spend many hours reading through code, and tracing the execution, attempting to find why their application causes a segmentation violation or enters an infinite loop.

GDB is the GNU DeBugger<sup>[1](#page-3-1)</sup>. It is used to debug code that has been compiled by GCC (the GNU Compiler Collection). It's a very powerful debugger that allows you to debug even the most sophisticated of software. This document is intended for the beginner or advanced programmer, not as a comprehensive guide, but rather as an introduction to gdb. This guide assumes that the reader is familiar with the C language to a reasonable depth.

<span id="page-3-1"></span><sup>1</sup>www.gnu.org/software/gdb

## <span id="page-4-0"></span>Chapter 1

## GDB Basics

## <span id="page-4-1"></span>1.1 Behind the scenes

Not every executable binary can be simply loaded into gdb for debugging. This is because it does not contain debugging symbols. These symbols more or less tells gdb where to look in the source when it's running a program.

Two things need to happen for gdb to be able to debug code. Firstly, you need to have the source tree in the same state as it was when you compiled your program. So, for example, if all the source files were compiled in /home/user/program/src/, and the binary was compiled in /home/user/program/ui/, then you can't move the sources elsewhere and expect gdb to "magically" know this.

The second thing is that you need to tell gcc to "implant" the symbols into the binary. You do this by specifying the ggdb3 flag during compilation. So, for instance, compiling a binary.c to binary:

```
bash$ gcc -ggdb3 -o binary binary.c
```
It is worthwhile noting here that the ggdb3 flag produces slower code. It should only be used when debugging.

Note here, that bash\$ is not a command, but the command line prompt.

## <span id="page-4-2"></span>1.2 Starting gdb

The GNU Debugger can be started in many ways. The easiest way is:

bash\$ gdb binary

This automatically loads the executable binary file binary and gdb is ready to take user input.

When gdb is started, it should look somewhat like this:

```
GNU gdb 2002-08-18-cvs
Copyright 2002 Free Software Foundation, Inc.
GDB is free software, covered by the GNU General Public License, and you are
welcome to change it and/or distribute copies of it under certain conditions.
```

```
Type "show copying" to see the conditions.
There is absolutely no warranty for GDB. Type "show warranty" for details.
This GDB was configured as "powerpc-linux".
(gdb)
```
If gdb was started without the executable binary as a parameter, then it can be explicitly loaded after gdb has started. This is done by:

(gdb) file binary

## <span id="page-5-0"></span>1.3 Environment and Features

Like with most GNU Software, gdb is implemented with tab completion. This more specifically means, that you can press tab on a command, and if there is a match it'll fill it for you, or give you a list of commands that match the substring you typed.

Pressing Control-C returns control back to the gdb shell. To quit gdb:

(gdb) quit

If you are in the middle of a session, gdb remembers the history of your typing. One of the nice things about this is that you can press return without a command, and it'll automatically execute the previous command. This is especially handy when you're stepping through code.

## <span id="page-5-1"></span>1.4 Listing source

Once you're in gdb , you can list the lines of your source-code, in order to navigate through your program. To do this, use the list command, or shorthand, l:

```
(gdb) list
3 /* GDB Guide snippets */
4
5 #include <stdio.h>
6
7 int
8 main (void)
9 {
10 int i;
11
12 for (i = 0; i < 2; i++)
```
It is important to understand the output that has been shown above. On the left hand side, gdb outputs the line number. Next to it, it shows you the line of code. Generally, debugging commands are issued to gdb by reference to line number.

You can also tell list to print a function or method of a class, ie list bogus\_function will list bogus\_function(), or list BogusClass::bogus\_function will list bogus\_function() which is contained in the namespace of the class BogusClass.

## <span id="page-6-0"></span>1.5 Running

Once a symbol-tipped binary is loaded into gdb , you need to explicitly tell gdb to execute it. You do so by the use of the command run. Here's an example:

```
(gdb) run
Starting program: /home/lashi/University/csse_club/gdb/excercises/binary
Hello GDB!
Hello GDB!
```

```
Program exited normally.
```
You can also pass command line parameters by sitting them next to the run command. If you have already specified parameters, then a stand-alone run will automatically load your previously used command line arguments.

## <span id="page-6-1"></span>1.6 Printing

When debugging an application, it is important that you can see the status of instantiated objects (ie variables). This can be done by using the print command. The objects that you wish to see can be dereferenced and casted as you would normally in  $C$  or  $C++$ .

In this snippet of code, we have int x, int \*x\_ref =  $kx$ , and int \*\*x\_double\_ref =  $kx$ \_ref. So, here's an example of using print:

```
(gdb) print x
$4 = 1(gdb) print *x_ref
$5 = 1(gdb) print x
$6 = 1(gdb) print x_ref
$7 = (int *) \ 0x7ffffadd8(gdb) print *x_ref
$8 = 1(gdb) print x_double_ref
$9 = (int **) 0x7ffffadc(gdb) print *x_double_ref
$10 = (int *) \ 0x7ffffad8(gdb) print **x_double_ref
$11 = 1(gdb) print (char) x
$12 = 1 '\001'
(gdb) print $12
$13 = 1 '\001'
(gdb)
```
Note the variables that start with \$. These are temporary variables that gdb creates. Especially note the last command, you can directory refer to one of these \$ variables.

From the state of \$7, \$9, and \$10, you can see that gdb is actually printing out the memory addresses. This is rightly so, because we're printing out the raw contents of pointers.

## <span id="page-7-0"></span>1.7 Help

You can get online help for gdb at any point, by simply typing the help command. This would give you a list of topics. Furthermore, you can type help command, where command is a gdb command, and it will give you information about that command.

## <span id="page-8-0"></span>Chapter 2

# Breakpoints, Runtime navigation, and **Conditions**

#### <span id="page-8-1"></span>2.1 Breakpoints

Breakpoints are probably the first thing you need to learn when using any debugging tool. When you define a breakpoint in some part of your program, gdb returns control back to you when it reaches that exact point. This is a very powerful feature, because you can stop the program at points where you suspect something might be happening.

Breakpoints are created using the break command. For instance, this is telling gdb to pass back control on line 19 and 21:

```
(gdb) break 19
Breakpoint 1 at 0x100004b8: file printing.c, line 19.
(gdb) break 21
Breakpoint 2 at 0x100004d8: file printing.c, line 21.
```
Once control is given back to you, the programmer, you can then use other commands to examine the state of your program. For instance, you can use print to examine the state of the variables currently in your scope.

Notice here that the number of the breakpoint is displayed. It's extremely important to note that each breakpoint has a unique number, because some commands we discuss later need to use that number to address that breakpoint.

You may also require to remove breakpoints from your debugging session. This can be done on per-breakpoint basis, or all at once via the command delete or del.

Calling delete with a numerical argument, causes the breakpoint associated with that numerical argument to be cleared. All breakpoints can be cleared by issuing delete without any arguments.

## <span id="page-8-2"></span>2.2 Runtime Navigation

When you've been given control by gdb after it has reached a breakpoint, there are two commands that allow you to navigate through the sources. These are particularly useful for debugging iterative routines, and nested function calls.

The first of these commands is next or n. Next should be used when you simply want to remain in the scope of the current function. So, if you've reached a function call, using next will cause that function to be executed before control is returned to you. Example:

```
Breakpoint 1, main () at stepnext.c:16
16 function_call (i);
(gdb) next
\Omega15 for ( i = 0; i < 10; i++ )
(gdb)
```
The second command is step or s. Using step, allows you to get more into the detail of the program. It basically steps into a function call. For instance:

```
Breakpoint 1, main () at stepnext.c:16
16 function_call (i);
(gdb) step
function_call (parameter=2) at stepnext.c:25
25 printf ("%d\n", parameter);
(gdb)
```
Just because step allows you to see the finer grains of code, it doesn't necessarily mean it's better. For instance, stepping into a function (like  $print()$ ) that doesn't have any debugging symbols causes gdb to complain that until control returns the end of that function. The best thing to do here is keep pressing next (it does happen quite often).

The third and last control command is continue or c. This command basically goes over all the code until you hit the next break point. This command is useful in loops and when you have large programs with many breakpoints, and you want to travel from one to another quickly. Here's what happens when we continue with the example we've been using:

```
(gdb) continue
Continuing.
7
Breakpoint 1, main () at stepnext.c:16
16 function call (i);
(gdb)
```
## <span id="page-9-0"></span>2.3 Conditions

Conditions are one of the most useful features of gdb. They return control back to you, when the condition is met for a pre-defined breakpoint. Conditions are defined by using the command condition, and can only be placed on pre-defined breakpoints (ie you need to firstly use break, then place a condition on that breakpoint - which you can address by the number).

The reason that conditions are not separate from breakpoints is because of scoping. There might by ten variables in your code identified by i. So, if you put a condition on the variable i, gdb won't know which i you're after.

For an example, lets say that hypothetically you're trying to debug a loop. And in this loop, you should never reach a certain state in a variable. You can place a condition on this variable and unlike the normal behaviour of a breakpoint, control will only return to you when the condition is met. This simplifies the tiresome process of otherwise having to step through the code and print the status of this variable each time until you see it reach that condition.

Here's an example:

```
(gdb) break 16
Breakpoint 1 at 0x100004ac: file stepnext.c, line 16.
(gdb) condition 1 i == 5
(gdb) run
Starting program: /home/lashi/University/csse_club/gdb/excercises/stepnext
0
1
2
3
4
Breakpoint 1, main () at stepnext.c:16
16 function_call (i);
(gdb) print i
$1 = 5(gdb)
```
Note what's happened here. A breakpoint (breakpoint 1) has been defined at line 16, and a condition has been defined for breakpoint 1, namely  $i == 5$ . We see that control has been returned to us when, and only when  $i == 5$ .

## <span id="page-11-0"></span>Chapter 3

# Core dumps, Back Tracing, and Stack Frames

## <span id="page-11-1"></span>3.1 What are core dumps

A core dump occurs when a program is abnormally terminated because it tried to do something illegal. For instance, if a process tried to divide by zero, which is an operation that's not defined, then it causes an interrupt on the machine, and an operating system like Linux takes the stack/context of that process, and dumps it into a file.

This is very useful, for a number of reasons. Firstly, not everyone knows how to program. Secondly, even those who are Uberprogrammers may not have the time to debug ten thousand lines of someone else's code, because that would mean learning data structures, class hierarchies, API's and all that jazz. Thirdly, it'll be awfully slow if the binaries you ship out into real-life use are all tipped with debugging symbols. Generally code is optimised, and the only thing that they have in common are the context of variables in existence (and this is stretching the truth).

However, the most important reason is that it might be a rare, unreplicable bug. Bugs don't always reveal their presence in a deterministic way (because people give input, and people are not always deterministic). Thus, a bug may only manifest itself in rare and unique circumstances. But that's not an excuse against eliminating the bug.

The GNU Debugger can take a core dump of a program, along with a copy of that program that's been compiled with ggdb3, and debug the program from the core.

A core can be loaded into gdb in two ways. You can either load the core with the binary (note that structbug is the name of the binary):

bash\$ gdb structbug core

Otherwise:

(gdb) target core core

where the last argument is the name of the core file (generally core).

Using the first method, gdb should look something like this:

```
Core was generated by './structbug'.
Program terminated with signal 11, Segmentation fault.
Reading symbols from /lib/libc.so.6...done.
Loaded symbols for /lib/libc.so.6
Reading symbols from /lib/ld.so.1...done.
Loaded symbols for /lib/ld.so.1
#0 0x10000528 in work_function (b=0x0) at structbug.c:44
44 b->x = 0;
(gdb)
```
## <span id="page-12-0"></span>3.2 Back Tracing

When you have a core file loaded, you can check the status of your application when the core was dumped. This is called a back trace. In gdb , you can issue backtrace or bt. For instance:

```
#0 0x10000528 in work_function (b=0x0) at structbug.c:44
#1 0x100004a4 in main () at structbug.c:26
#2 0x0fecac50 in __libc_start_main () from /lib/libc.so.6
(gdb)
```
The numbers after the hashes tell us the *Stack Frames*. Each function has it's own scope, and thus, it has a separate stack frame. The smallest number, ie zero, tells us where directly the segmentation violation occurred, and the higher numbers tell us where it was called from.

Note that back tracing is not only limited to core files. You could load any ggdb3 tipped binary executable, and simply run it without any breakpoints, and after it abnormally terminates, issue a back trace.

## <span id="page-12-1"></span>3.3 Stack Frames

After we have obtained the numbers of the stack frames, we can use frame command to select these frames.

From these frames, we can analyse the state of all the variable within the scope of that frame when the segmentation violation occurred. This is very useful information when debugging code.

So, we'll look at the problem from inside to out. So, looking into the initial frame:

```
(gdb) frame 0
#0 0x10000528 in work_function (b=0x0) at structbug.c:44
44 b->x = 0;
(gdb) print b
$3 = (struct _BogusStruct *) 0x0
(gdb)
```
We see immediately that we're trying to access an element in a data structure which is not in existence. So, we'll move further outward and see what happened:

```
(gdb) frame 1
#1 0x100004a4 in main () at structbug.c:26
26 work_function (b);
(gdb) print b
```
\$1 = (struct \_BogusStruct \*) 0x0 (gdb)

From this, we can tell that work\_function() is not causing the problem. We can essentially look at the source now, before line 26, and see where the variable b was last modified.

# <span id="page-14-0"></span>**References**

- GDB Homepage. www.gnu.org/software/gdb
- GDB Documentation www.gnu.org/software/gdb/documentation
- **Goerzen, John**. Linux Programming Bible.